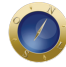

## **Tutorial orienta advogados sobre Central do Processo Eletrônico**

Para auxiliar os operadores do direito, o Superior Tribunal de Justiça produziu uma série de vídeos com esclarecimentos práticos sobre o uso da Central do Processo Eletrônico (CPE).

Reprodução/pxhere

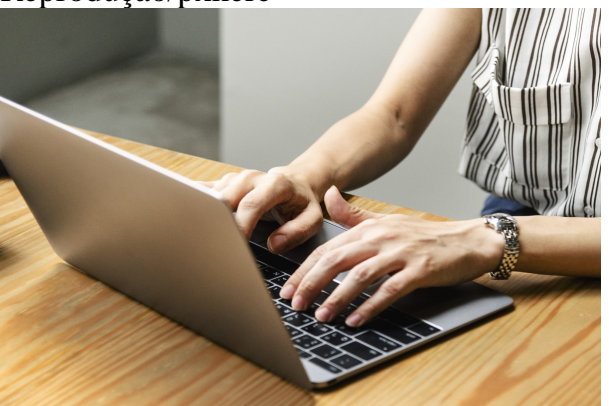

Reprodução/pxhereTutorial em vídeo orienta advogados sobre a Central do Processo Eletrônico do STJ

Um deles, específico para os advogados, mostra as funções gerais da CPE, detalhando as funcionalidades do sistema e respondendo às principais dúvidas dos usuários.

Para acessar a CPE, basta preencher os campos próprios com o *login* e a senha adquiridos no cadastramento. A ferramenta pode ser usada para diversas finalidades, como iniciar o trâmite de um processo no STJ, enviar petição para ser juntada a processo em andamento ou visualizar e baixar processos na íntegra.

## **Segurança**

Na CPE, os advogados têm acesso ao acompanhamento processual e ao peticionamento 24 horas por dia, durante os sete dias da semana. O sistema dispensa assinaturas eletrônicas e certificados digitais no momento do envio da petição.

A CPE armazena informações dos usuários, *hash* dos arquivos, todos os peticionamentos e o número IP da máquina utilizada, garantindo a autoria da transação eletrônica. A ferramenta pode ser acessada no portal do STJ, por computadores com qualquer navegador, à exceção do Internet Explorer, ou por dispositivos móveis. Conheça o aplicativo STJ CPE Mobile, para celular e *tablet*.

Para mais informações, o atendimento judicial do STJ está disponível aos operadores do direito e às partes por meio do telefone (61) 3319-8410 ou pelo e-mail informa.processual@stj.jus.br. *Com informações da assessoria de imprensa do STJ.*

**Date Created** 01/11/2020